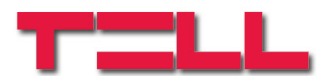

# **easyAID GPRS Nővérhívó**

# TELEPÍTÉSI ÉS ALKALMAZÁSI ÚTMUTATÓ

v1.0 és újabb modul verziókhoz Rev. 1.0 2010.10.20

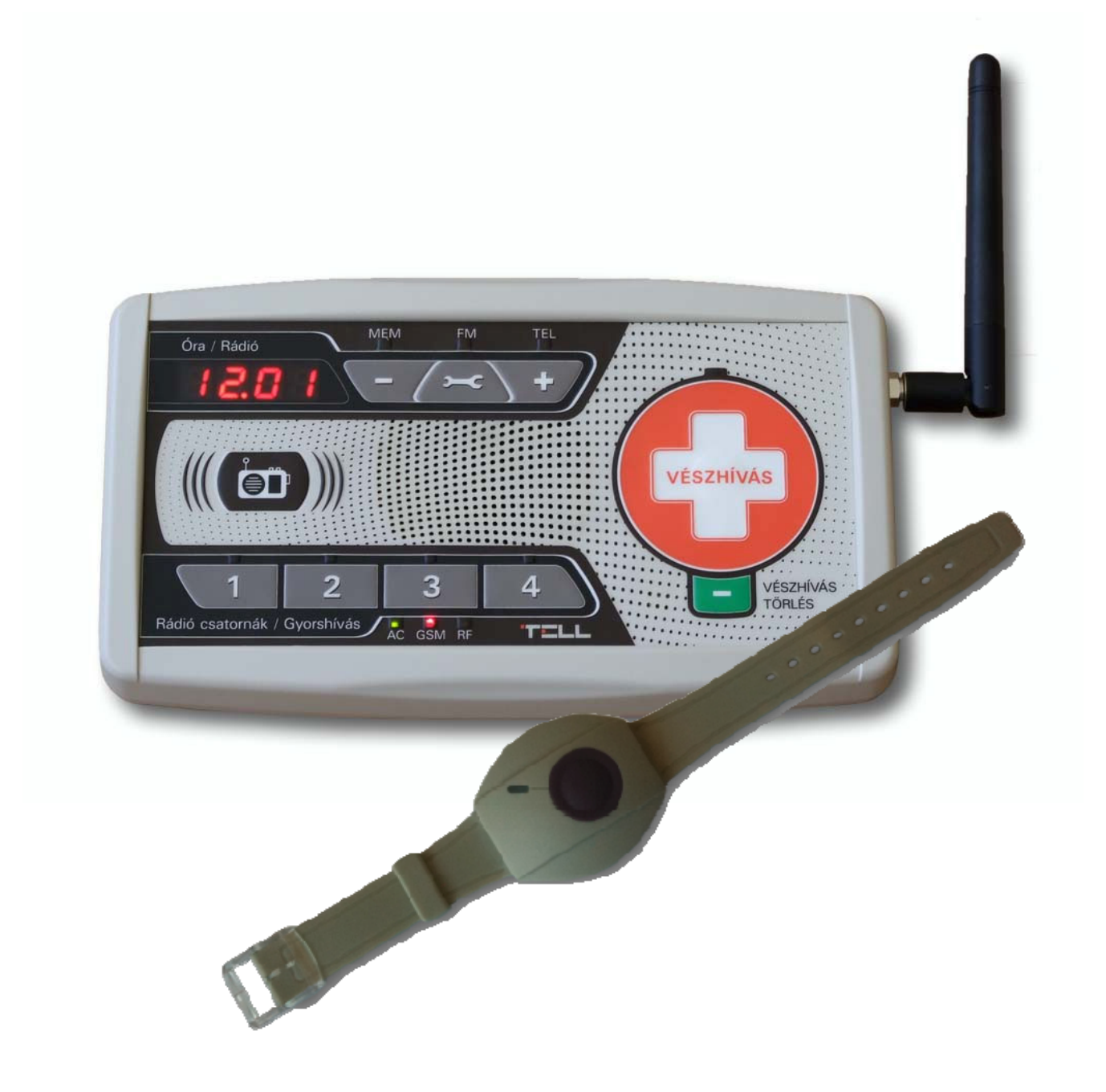

# Tartalomjegyzék

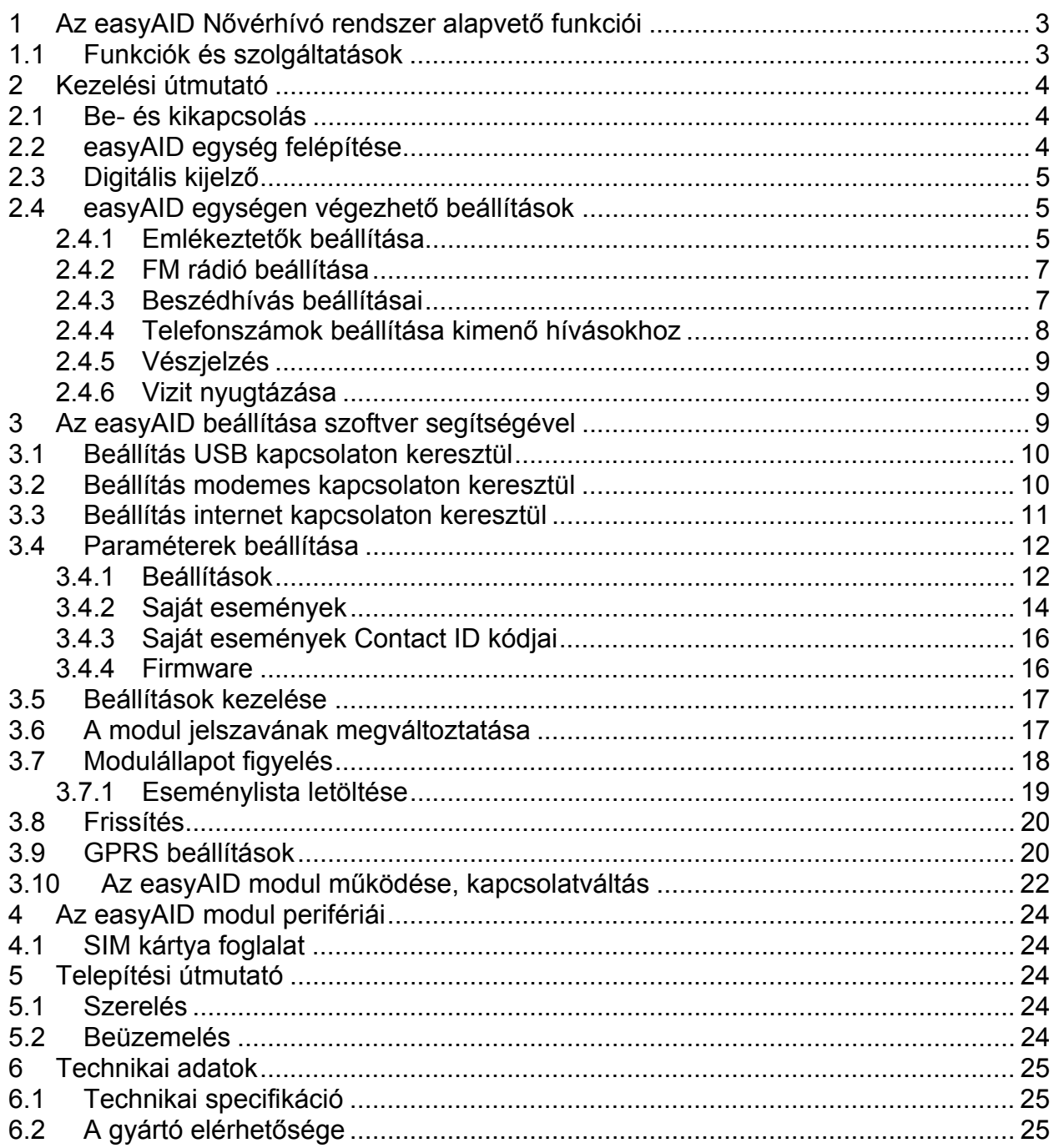

# **1 Az easyAID Nővérhívó rendszer alapvető funkciói**

Napjainkban egyre nagyobb az igény az idős, beteg hozzátartozók távgondozására, távfelügyeleti eszközökre és rendszerekre. A rászoruló mindig kiszolgáltatott. Gyakran előfordul, hogy egy krónikus és esetenként tehetetlenséggel is járó betegségben szenvedőnél egy hirtelen állapotromlás végzetes lehet a segítségnyújtás késlekedése miatt. A T.E.L.L. által ajánlott készülék segítségével meg is előzhetőek az ehhez hasonló esetek. Az idős emberek gyakran egyedül élnek, vagy sok időt töltenek egyedül családban élve is, amíg a fiatalok dolgoznak, tanulnak. Hozzátartozójára azonban mindenki szeretne vigyázni. Számukra a mobiltelefonnál hasznosabb, biztonságosabb eszköz a házi jelzőrendszer, mert egyszerűen kezelhető vészhelyzetben is, minden hívást fogadnak, a diszpécser azonnal tud intézkedni. A házi jelzőrendszer lehetővé teszi, hogy szociális otthon helyett családjukkal vagy önállóan élhessenek azok a fogyatékkal élők, akik képesek ellátni magukat. Ezzel a jelzőrendszerrel azonnal elérhető a szociális gondozó, a szomszéd vagy az orvos.

Az egyszerűbb jelzőberendezések csupán egyetlen nyomógombbal rendelkeznek, amely biztosítja az átjelzést a távfelügyeletre. Az easyAID több telefonszám gyorshívására is alkalmas, több nyomógombbal rendelkező készülék. Beszélgetésre is használható, így felderíthető a jelzés pontos oka, esetleg a rosszullét fajtája, lehetőséget biztosít az ügyfél megnyugtatására távolról. A készülék nagyérzékenységű (távolról is jó hangminőséget biztosító) mikrofonnal, valamint jól hallható, a hívó telefonjáról is szabályozható hangerejű hangszóróval rendelkezik. Nehézséget jelent, ha pl. az idős személy rosszulléttel küzdve nem tud odamenni a készülékhez. A beltéri, helyhez kötött készülékeknél hátrány, hogy a lakásból kilépve nincs védelem, és a kültéri vészhelyzetekben nincs lehetőség a használatára. Erre az esetre kiegészítésül szolgál egy egygombos rádiófrekvenciás vészjeladó, mellyel ugyanúgy riasztást küldhet a távfelügyelet felé.

 Az easyAID a legkorszerűbb, GPRS alapú technológiával működő berendezés, mely a fent említett hiányosságokat kiküszöböli. A GPRS a mobil internet, amely a mobil szolgáltatók hálózatán keresztül működik. Ez a rendszer lehetővé teszi, hogy a vonalkapcsolt adatátvitel (hagyományos telefonvonal, GSM alapú mobiltelefon) helyett, egy költséghatékonyabb, ún. csomagkapcsolt adatátvitelt (GPRS) használjunk, amely folyamatos, üzembiztos átjelzést biztosít. Mindenhol használható, ahol mobilszolgáltató elérhető, ez gyakorlatilag országos lefedettséget jelent. A rendszer valós idejű jelzéseket küld, minden jelzés nyugtázható, mert a kapcsolat online kétirányú. A távfelügyelet 24 órában figyeli az ügyfelek jelzéseit, a diszpécserek pedig késlekedés nélkül intézkednek és értesítik a háziorvost vagy a mentőket, továbbá az ügyfél által megadott személyeket: rokont, szomszédot.

#### **1.1 Funkciók és szolgáltatások**

- 4 hangfelvétel lejátszása beállított időpontban napi emlékeztetőként
- Riasztás és állapotjelzések küldése távfelügyeletre Contact ID formátumban
- Beszédhívásos kommunikáció
- 4-4 telefonszám bejövő- és kimenő hívásokhoz
- Gyorshívás 4 beállítható telefonszámra
- 4db többfunkciós nyomógomb
- Csuklóra rögzíthető RF vészjeladó
- Digitális kijelző
- FM rádió, óra

# **2 Kezelési útmutató**

## **2.1 Be- és kikapcsolás**

A nővérhívó egység kikapcsolt állapotban (sleep üzemmódban) kerül ki a gyártótól, hogy a szállítás illetve raktározás során ne merítse a beépített akkumulátort. A modul a hálózati adapter csatlakoztatása után bekapcsol.

Ha a modult ismételten ki szeretné kapcsolni szállítás illetve raktározás céljából, ezt a következő művelettel végezheti el:

- Ha USB-re csatlakoztatta a modult, akkor húzza ki az USB csatlakozót
- Nyomja folyamatosan legalább 5 másodpercig a Beállítások es nyomógombot, majd a kijelzőn megjelenik a "PASS" felirat
- Az 1-4 nyomógombok segítségével adja meg a felhasználói jelszót (a jelszó: 1111)
- Tartsa nyomva a Rádió (en gombot és közben nyomja meg egyszer a Beállítások **Frangombot (a kijelzőn megjelenik az "SLP" /sleep/ felirat, majd a modul kikapcsol)**
- Áramtalanítsa a modult (húzza ki a hálózati adapter csatlakozóját)

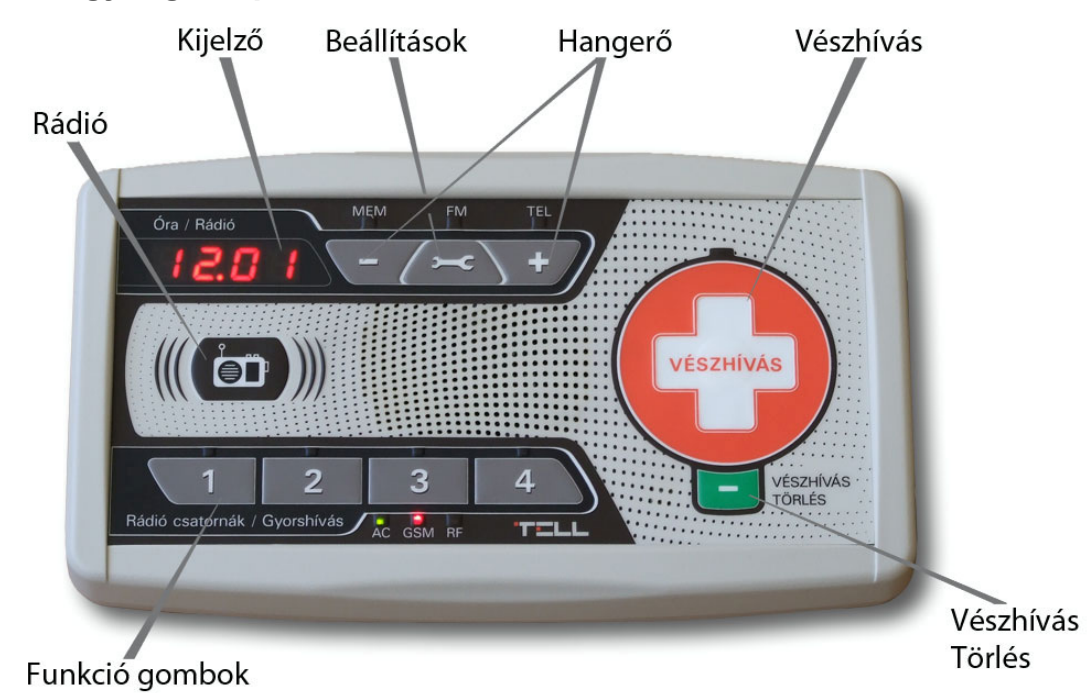

## **2.2 easyAID egység felépítése**

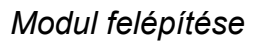

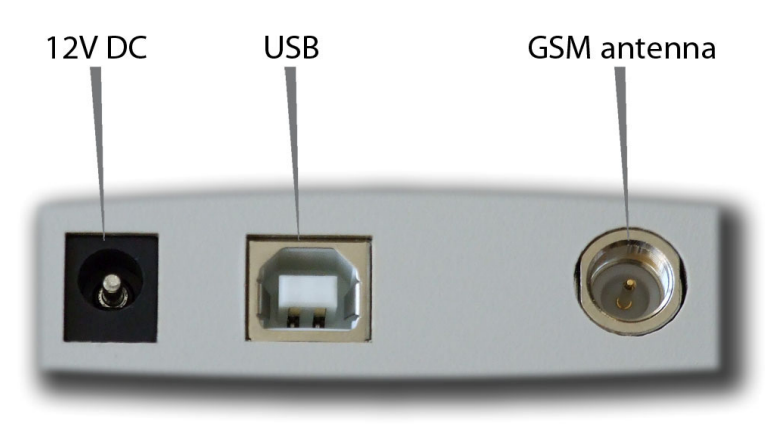

*Csatlakozók* 

# **2.3 Digitális kijelző**

A kijelzőn alaphelyzetben az óra látható. Ha van GPRS kapcsolat, akkor a pontos időt automatikusan szinkronizálja a modul.

A Beállítások szódomb rövid megnyomásával lehetőség van az eszköz aktuális állapotáról információkat megtekinteni. Ezek az állapotinformációk a következők:

- GSM térerő
- GPRS kapcsolat
- Akku töltöttség
- SIM státusz
- RF jelerősség

Az állapotinformációk között a Beállítások ez gombbal válthat. Az órához való azonnali visszatéréshez nyomjuk meg a Törlés **de a**gombot. Ha nem történik gombnyomás, akkor 10 másodperc elteltével a kijelző automatikusan visszavált.

## **2.4 easyAID egységen végezhető beállítások**

Az easyAID modulon a következő beállítások végezhetőek el:

- Emlékeztetők beállítása
- Beszédhívás beállításai
- FM rádió beállítása

#### **2.4.1 Emlékeztetők beállítása**

Összesen 4 db, egyenként 10 mp hosszúságú hangüzenet rögzíthető, melyek a megadott időpontokban lejátszásra kerülnek. A hangüzenetek 0-24 órás intervallumon belül állíthatók be, napi ismétlődéssel.

Az emlékeztető üzenetek a Törlés i gombbal nyugtázhatók. Ha nem történik nyugtázás, akkor alapértelmezetten 20 percen keresztül 30 másodpercenként ismétlődik a beállított üzenet, amely intervallumok a programozó szoftverrel módosíthatóak.

#### **Emlékeztető rögzítése**

*Emlékeztető rögzítésének lépései:* 

- 1) Nyomja folyamatosan legalább 5 másodpercig a Beállítások nyomógombot, majd a kijelzőn megjelenik a "**PASS**" felirat
- 2) Az 1-4 nyomógombok segítségével adja meg a felhasználói jelszót (a jelszó: 1111)
- 3) Az emlékeztetők az 1-4 nyomógombokhoz történő hozzárendeléssel tárolhatók el. Az 1-4 nyomógombok fölött található LED zölden világít, ha az adott gombhoz már van hozzárendelve emlékeztető
- 4) Az emlékeztetőhöz hozzárendelni kívánt (1-4) gombot nyomja legalább 3 másodpercig folyamatosan, majd engedje el
- 5) A sípszó után mondja fel az emlékeztető üzenet szövegét. A következő sípszó után a modul automatikusan visszajátsza az előzőleg rögzített hangüzenetet
- 6) Nyomia 3 másodpercig a Beállítások  $\sim$  gombot. A +/-  $\sim$   $\sim$   $\sim$  4 gombok segítségével beállíthatja az emlékeztető lejátszásának időpontját. Az időpont beállítás számjegyenként történik. A Beállítások ez gomb megnyomásával léphet tovább a következő számjegyre Pl.: 12:30 beállítása a következőképpen történik: 0.  $\therefore$   $\rightarrow$  1x  $\rightarrow$  = 1.  $\therefore$   $\rightarrow$   $\rightarrow$  2x + = 12.  $\rightarrow$   $\rightarrow$  3x + = 12.3.  $\rightarrow$   $\rightarrow$  = 12.30
- 7) A Beállítások ez gomb megnyomásával egy rövid hangüzenet jelzi a beállítás mentését
- 8) Ha további emlékeztetőt szeretne beállítani, ismételje meg a fenti lépéseket a 4. lépéstől
- 9) Ha nem kíván további üzeneteket rögzíteni, akkor a Törlés gomb megnyomásával kiléphet a beállítás módból. A "MEM" LED folyamatosan zölden világít, ezzel jelezve, hogy van beállított emlékeztető.

## **Emlékeztető visszajátszása**

A modulban rögzített emlékeztetők az 1-4 sorszámozott gombok rövid megnyomásával játszhatók vissza, feltéve, hogy előzőleg történt hangüzenet hozzárendelés az adott gombhoz (az FM rádió kikapcsolt állapotban kell legyen).

## **Emlékeztető törlése**

*Emlékeztető törlésének lépései:* 

- 1) Nyomja folyamatosan legalább 5 másodpercig a Beállítások nyomógombot, majd a kijelzőn megjelenik a "**PASS**" felirat
- 2) Az 1-4 nyomógombok segítségével adja meg a felhasználói jelszót (a jelszó: 1111)
- 3) Az 1-4 nyomógombok fölött található LED zölden világít, ha az adott gombhoz van hozzárendelve emlékeztető
- 4) A törölni kívánt emlékeztető gombját (1-4) nyomja folyamatosan legalább 5 másodpercig. A gomb fölött található LED kialszik, valamint a kijelzőn "- - - -" látható
- 5) Ha további emlékeztetőt szeretne törölni, ismételje meg az előző lépést
- 6) Ha nem kíván további üzeneteket törölni, akkor a Törlés iden gomb megnyomásával kiléphet a beállítás módból
- 7) Ha nem került törlésre az összes emlékeztető, akkor a "MEM" LED továbbra is zölden világít

## **Emlékeztető nyugtázása**

Az emlékeztető üzenetek a Törlés **alatomototat** nyugtázhatók a felhasználó által. Ha nem történik nyugtázás, akkor 20 percen keresztül 30 másodpercenként ismétlődik a beállított üzenet. Ha továbbra sem kerül nyugtázásra az emlékeztető, akkor a 20 perc leteltekor a modul "Emlékeztető nyugta kimaradt" Contact ID eseményt generál és elküldi a távfelügyelet felé.

Az easyAID modul FM rádió funkcióval is rendelkezik. Összesen 4db rádióállomás tárolására alkalmas, melyek az 1-4 nyomógombokhoz rendelhetők hozzá. Bármilyen hangesemény esetén (emlékeztető üzenet, bejövő hívás) a rádió elnémul, majd az esemény után visszaáll az eredeti hangerővel.

Az FM rádió a Rádió **(e)** gombbal kapcsolható be illetve ki. Az előre rögzített rádióállomások között az 1-4 sorszámozott nyomógombok rövid megnyomásával lehet váltani. A hangerő a +/-  $\blacktriangleright$   $\blacktriangleright$  gombokkal szabályozható. A rádió a következő bekapcsoláskor az utoljára hallgatott rádióállomásra kapcsol.

#### **Rádió beállításának lépései**

*Rádióállomások beállításának lépései:* 

- 1) Nyomja folyamatosan legalább 5 másodpercig a Beállítások nyomógombot, majd a kijelzőn megjelenik a "**PASS**" felirat
- 2) Az 1-4 nyomógombok segítségével adja meg a felhasználói jelszót (a jelszó: 1111)
- 3) A Beállítások ez gomb segítségével addig léptessen a beállítás módban, amíg az "FM" LED zölden elkezd világítani
- 4) A kijelző az aktuális frekvenciát mutatja (pl.: 103.2 MHz)
- 5) A +/- gombok hosszú megnyomásával elindíthatja az automatikus állomáskeresést, vagy rövid megnyomással léptetheti a frekvenciát
- 6) A rádióállomás mentéséhez nyomja legalább 3 másodpercig az 1-4 nyomógombok közül azt, amelyhez az adott rádióállomást szeretné hozzárendelni
- 7) Ha további rádióállomásokat szeretne beállítani, ismételje meg a fenti lépéseket az 5. lépéstől
- 8) A beállítások jóváhagyásához nyomja meg a Beállítások szál vagy a Törlés **d** gombot

#### **2.4.3 Beszédhívás beállításai**

Telefonhívás a modul irányába csak előre megadott telefonszámokról (max. 4) kezdeményezhető. A modul csak ezekről a telefonszámokról fogad hívást, más számról érkező hívásokat elutasítja. A bejövő hívásokhoz tartozó telefonszámokat a modulon nem lehetséges beállítani, csak a programozó szoftver segítségével.

A beérkező hívást, az FM rádió némítása után, a modul a beállított számú kicsengetést követően automatikusan fogadja. A hívónak lehetősége van a készülékhangerő szabályozására. A telefonkészülék 3-as gombjával "+" növelhető, a 6-os gombjával "-" csökkenthető az easyAID modul hangereje 1-10-ig terjedő skálán. A modul mikrofonjának érzékenysége ugyanígy az 1-es és 4-es gomb segítségével szabályozható. Természetesen magán az easyAID egységen is állítható a hangszóró

hangereje a +/-  $\leftarrow$  +/ gombok segítségével. A hívás a Törlés  $\leftarrow$  gomb megnyomásával szakítható meg.

Az easyAID modulon kimenő hívásokhoz maximum 4db telefonszám rögzíthető az 1-4 nyomógombokhoz történő hozzárendeléssel. A kimenő hívás gyorstárcsázással indítható. Az hívni kívánt telefonszámhoz rendelt (1-4) nyomógomb legalább 3 másodperces nyomva tartásával kezdeményezhető a hívás.

#### **2.4.4 Telefonszámok beállítása kimenő hívásokhoz**

#### *Telefonszámok rögzítésének lépései:*

- 1) Nyomja folyamatosan legalább 5 másodpercig a Beállítások  $\sqrt{2\pi c}$ nyomógombot, majd a kijelzőn megjelenik a "**PASS**" felirat
- 2) Az 1-4 nyomógombok segítségével adja meg a felhasználói jelszót (a jelszó: 1111)
- 3) A Beállítások ez gomb segítségével addig léptessen a beállítás módban, amíg a "TEL" LED zölden elkezd világítani
- 4) Az 1-4 nyomógombok fölött található LED zölden világít, ha az adott gombhoz van hozzárendelve telefonszám
- 5) Nyomja folyamatosan legalább 3 másodpercig az 1-4 gombok közül azt, amelyhez telefonszámot szeretne hozzárendelni, majd egy "-" jel jelenik meg a kijelzőn
- 6) A +/- gombokkal számjegyenként adja meg a telefonszámot. A számjegyek között a Beállítások ez gombbal lehet léptetni
- 7) A telefonszám beírását követően tartsa nyomva legalább 5 másodpercig a Beállítások sa gombot a beállítás mentéséhez

## *Telefonszámok törlésének lépései:*

- $\overline{\phantom{a}}$ 1) Nyomja folyamatosan legalább 5 másodpercig a Beállítások nyomógombot, majd a kijelzőn megjelenik a "PASS" felirat
- 2) Az 1-4 nyomógombok segítségével adja meg a felhasználói jelszót (a jelszó: 1111)
- 3) Az 1-4 nyomógombok fölött található LED zölden világít, ha az adott gombhoz van hozzárendelve telefonszám
- 4) Nyomja folyamatosan legalább 5 másodpercig a törölni kívánt telefonszámhoz hozzárendelt (1-4) gombot. Az adott gomb fölött található LED kialszik, valamint a kijelzőn "- - - -" látható
- 5) Ha további telefonszámot szeretne törölni, ismételje meg az előző lépést
- 6) Ha nem kíván további telefonszámokat törölni, akkor a Törlés **deli** gomb megnyomásával kiléphet a beállítás módból. Ha nem került törlésre az összes telefonszám, akkor a "TEL" LED továbbra is zölden világít.

## *Gyorshívás indítása:*

Az előzőekben beállított 4 telefonszámra gyorshívás kezdeményezhető az 1-4 nyomógomb legalább 3 másodpercig történő megnyomásával. Az 1-es gomb az első, a 2-es a második, a 3-as a harmadik, a 4-es a negyedik előre beállított telefonszámot tárcsázza. A hívást a modul automatikusan kihangosítja. A folyamatban lévő hívás a Törlés **tele** gombbal szakítható meg.

#### **2.4.5 Vészjelzés**

Vészielzés a modulon lévő Vészhívás gombbal, valamint a csuklóra rögzíthető RF vészjeladó segítségével kezdeményezhető. Az RF vészjeladó hatótávolsága beltérben 20m, kültéren 40m. A hosszú elemélettartam érdekében, az RF vészjeladó gombbal 10 másodpercenként indítható riasztást, míg a modulon lévő nyomógombbal ez bármikor megtehető. Vészhívás törléséhez, visszavonásához nyomja meg a Vészhívás Törlés

 gombot. A készülék 5 másodpercet vár mielőtt elindítja a vészjelzést a távfelügyelet felé, ennyi idő áll rendelkezésre az esetlegesen téves vészhívás törlésére. Miután értesült a vészjelzésről, a távfelügyelet visszahívást kezdeményez. Az easyAID modul a dedikált telefonszámokról érkező hívásokat automatikusan fogadja, így a távfelügyeletnek lehetősége van információt szerezni a riasztás okáról, valamint a beteg állapotáról.

#### **2.4.6 Vizit nyugtázása**

A szociális gondozó vizit esetén az easyAID egységen egy 4 számjegyű, 1,2,3 és 4 számjegyekből álló jelszó megadásával nyugtázhatja a látogatást, amely jelszó előre megadandó a programozó szoftver segítségével. Az egység 4db jelszó tárolására képes. Sikeres jelszó beütés esetén a modul Contact ID üzenetet generál és elküldi a távfelügyelet felé.

*Jelszó megadásának lépései:* 

- 1) Nyomia folyamatosan legalább 6 másodpercig a Vészhívás Törlés **tele** gombot
- 2) A kijelzőn "- - -" látható
- 3) Az 1-4 nyomógombok segítségével adja meg a 4 számjegyű jelszavát
- 4) Ha sikeresen adta meg a jelszót, akkor a kijelzőn "**ok**" felirat látható
- 5) Hibás jelszó megadása esetén a kijelzőn "**Err**" felirat látható

## **3 Az easyAID beállítása szoftver segítségével**

 Az **easyAID modul** paramétereinek beállítása számítógéppel, USB soros kapcsolaton keresztül, távolról GSM modemen keresztül, vagy ha már csatlakozva van a TEX szerverhez, akkor interneten keresztül is lehetséges a termékhez CD-n mellékelt programozó szoftver segítségével.

USB-n keresztüli kapcsolathoz a termék csomagolása tartalmazza a szükséges USB kábelt. Távoli modemes kapcsolat létrehozásához külön megvásárolható GSM modem (TELL GT64 ajánlott) és FTDI chippel ellátott USB / RS232 átalakító szükséges.

## **3.1 Beállítás USB kapcsolaton keresztül**

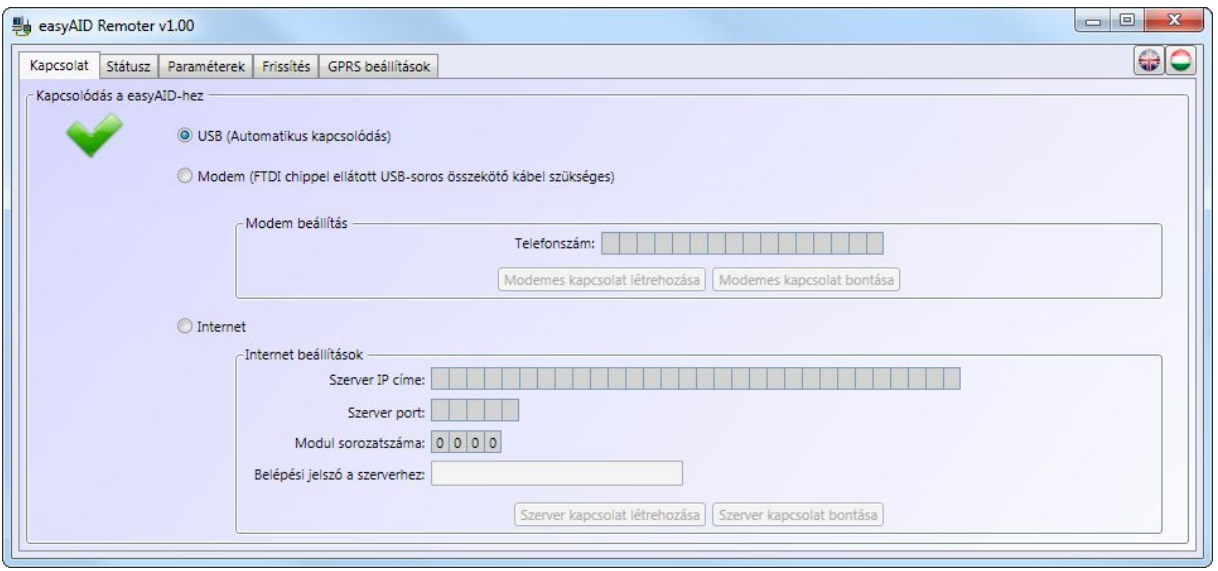

- Indítsa el az "easyAID Remoter" programot
- Válassza a "**Kapcsolat**" menüben az USB lehetőséget
- Csatlakoztassa a modult a számítógéphez USB kábel segítségével
- A programozó szoftver automatikusan felismeri a csatlakoztatott eszközt
- A szoftver kéri a modul jelszavát, amennyiben az már nem a gyári jelszó (1111)
- A kapcsolat létrejöttét zöld pipa formájú ikon jelzi
- Végezze el a kívánt beállításokat, ehhez segítséget talál az alábbi fejezetekben
- A beállítások elvégzését követően húzza ki az USB csatlakozót a modulból

#### **3.2 Beállítás modemes kapcsolaton keresztül**

Ehhez szükség van egy GSM modemre (TELL GT64 ajánlott) és egy FTDI chippel ellátott USB / RS232 átalakítóra a modemhez. A modemben és az eszközben lévő SIM kártyának támogatnia kell a GSM adathívás küldés / fogadás szolgáltatást. Pannon GSM esetén a szolgáltatás megnevezése "WAP hívás", Vodafone esetén "Percdíjas WAP", T-Mobile esetén minden SIM kártya támogatja ezt a szolgáltatást.

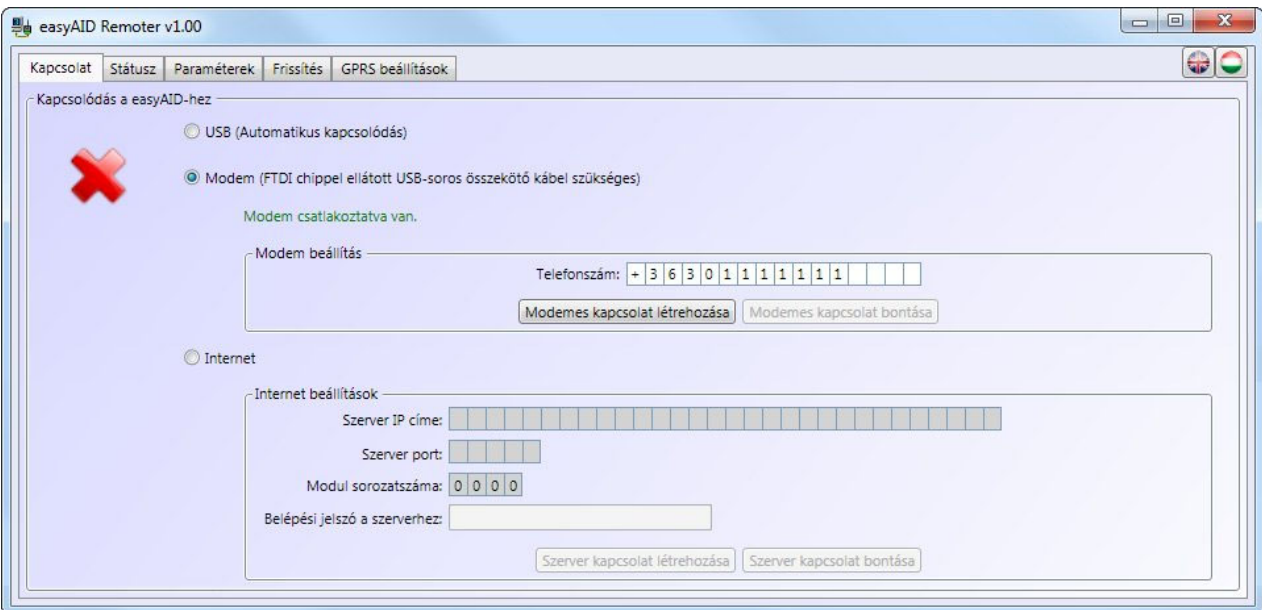

A modemes kapcsolat létrehozásának lépései:

- Indítsa el a "**easyAID Remoter**" programot
- Válassza a "**Kapcsolat**" menüben a modemes lehetőséget
- Helyezze a GSM modemet tápfeszültségre, majd csatlakoztassa a számítógéphez FTDI chippel ellátott USB kábel segítségével
- A programozó szoftver automatikusan felismeri az USB-n csatlakoztatott eszközt
- A "**Telefonszám**" mezőbe adja meg a programozni kívánt easyAID modul telefonszámát ország előhívószámmal együtt
- Indítsa el a tárcsázást a "**Modemes kapcsolat létrehozása**" gomb segítségével
- A szoftver kéri a modul jelszavát, amennyiben az már nem a gyári jelszó (1111)
- A kapcsolat létrejöttét zöld pipa formájú ikon jelzi
- Végezze el a kívánt beállításokat, ehhez segítséget talál az alábbi fejezetekben
- A beállítások elvégzését követően bontsa a kapcsolatot a "**Modemes kapcsolat bontása**" gomb megnyomásával

## **3.3 Beállítás internet kapcsolaton keresztül**

Internetes kapcsolat csak akkor létesíthető, ha a modul fel van csatlakozva a szerverre.

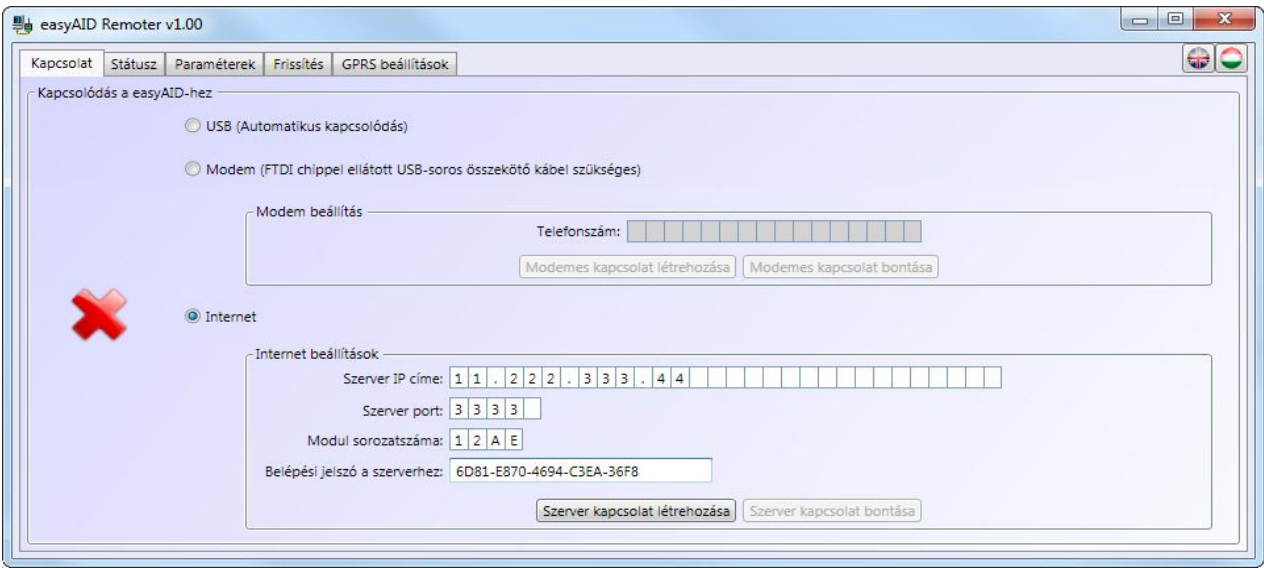

- Indítsa el a "easyAID Remoter" programot
- Válassza a "**Kapcsolat**" menüben az internet lehetőséget
- A "**Szerver IP címe**" mezőbe írja be a TEX szerver IP címét, amelyhez a modul csatlakoztatva van
- A "**Szerver port**" mezőbe írja be a kommunikációs port számát (alapbeállítás: 3333)
- A "**Modul sorszáma**" mezőbe adja meg a programozni kívánt modul sorszámát
- A "**Belépési jelszó a szerverhez**" mezőbe adja meg a TEX szerver 20 karakterből álló belépési jelszavát (5x4 karakter kötőjelekkel elválasztva)
- Nyomja meg a "**Szerver kapcsolat létrehozása**" gombot
- A szoftver kéri a modul jelszavát, amennyiben az már nem a gyári jelszó (1111)
- A kapcsolat létrejöttét zöld pipa formájú ikon jelzi
- Végezze el a kívánt beállításokat, ehhez segítséget talál az alábbi fejezetekben
- A beállítások elvégzését követően bontsa a kapcsolatot a "**Szerver kapcsolat bontása**" gomb megnyomásával

#### **3.4 Paraméterek beállítása**

A beállítások elvégzéséhez a főmenüben válassza ki a "**Paraméterek**" menüt, ahol az almenükben szerkesztheti a beállításokat.

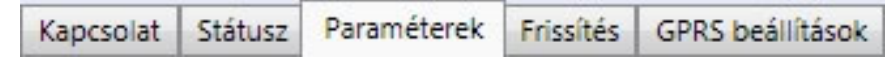

#### **3.4.1 Beállítások**

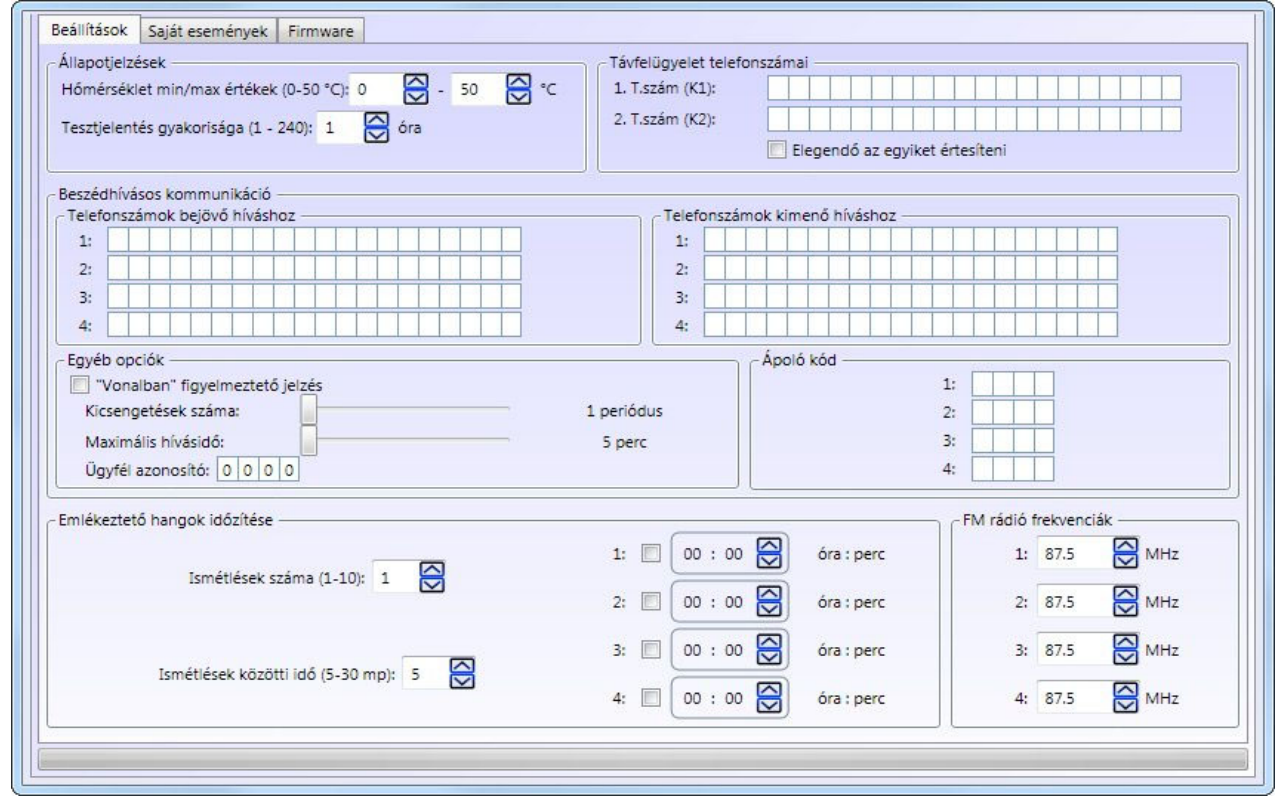

A "**Beállítások**" menüben lehetőség van a távfelügyeleti és GSM hívásokkal kapcsolatos paraméterek, valamint a napi emlékeztető jelzések és az FM rádiófrekvenciák beállítására.

- **Állapotjelzések:** helyi hőmérséklet szélső értékek és periodikus tesztjelentés
	- o **Hőmérséklet min/max értékek:** 0 és 50ºC között beállítható egy hőmérséklet minimum illetve egy maximum érték. Ha a modul környezeti hőmérséklete a beállított minimum érték alá csökken, vagy a maximum érték felé emelkedik, akkor erről esemény generálódik és továbbításra kerül a távfelügyelet felé.
	- o **Tesztjelentés gyakorisága:** 1 és 240 között beállítható, hogy a modul hány óránként küldjön periodikus tesztjelentést.
- **Távfelügyelet telefonszámai (K1-K2):** két távfelügyeleti telefonszám adható meg, amelyekre a modul továbbítja az eseményeket GSM hanghíváson keresztül, amennyiben a GPRS kapcsolat éppen nem elérhető.
	- **Elegendő az egyiket értesíteni:** ha engedélyezve van az opció, akkor amennyiben az egyik távfelügyeleti telefonszámra sikeres volt az átjelzés, a modul a másikra már nem küld jelzést. Ellenkező esetben a riasztási időn belül mindaddig próbálkozik a modul, ameddig mindkét telefonszámra sikeres lesz az átjelzés. A riasztási idő eseményenként 10 perc.

**Figyelem!** Amennyiben a "**Saját események**" oldalon a "**Távfelügy. 1 2**" opciók közül csak az egyik van engedélyezve, úgy a modul csak az engedélyezett telefonszámra küld jelentést, akkor is, ha az "**Elegendő az egyiket értesíteni**" opció nincs engedélyezve.

- **Beszédhívásos kommunikáció:** 
	- o **Telefonszámok bejövő hívásokhoz:** négy telefonszám adható meg, amelyekről a modul engedélyezi a bejövő hívásokat. Bejövő hívás esetén a modul a beállított kicsengetési hossz leteltét követően automatikusan beemel, így beszélgetés folytatható a készülék közelében tartózkodó személlyel.
	- o **Telefonszámok kimenő hívásokhoz:** négy telefonszám adható meg, amelyeket a modul képes tárcsázni gyorshívással, az 1-4 gombok megnyomásával.
- **Egyéb:** 
	- o **"Vonalban" figyelmeztető jelzés:** ha engedélyezve van, akkor a modul 5 percenként sípoló hanggal jelzi a hangszórón keresztül, hogy vonalban van.
	- o **Kicsengetés hossza:** 1-5 csengetés között beállítható, hogy bejövő hívás esetén hány csengetés után emeljen be automatikusan a modul.
	- o **Maximális hívásidő:** 5-15 perc között beállítható egy hívás megengedett maximális hossza. Ezt követően a modul automatikusan bontja a vonalat.
	- o **Ügyfél azonosító:** itt a távfelügyeletre történő Contact-ID átjelzéshez szükséges négyjegyű, 0…9,A,B,C,D,E,F karakterekből álló ügyfél azonosító adható meg. Az azonosítót kérje a távfelügyelettől.
- **Ápoló kód:** max. négy darab 1,2,3 és 4 számjegyekből álló azonosító kód adható meg, amelyeket a szociális gondozók használhatnak a vizit nyugtázására. A kód beütését követően a modul továbbítja a távfelügyeletre az adott kód sorszámát felhasználó sorszámként, egy "Ápoló nyugta" Contact ID kód keretében.
- **Emlékeztető hangok időzítése:** különböző napi teendőkhöz négy emlékeztető hangüzenet állítható be a "Kezelési útmutató" menüpontban leírtak alapján.
	- o **Ismétlések száma:** 1 és 10 között beállítható, hogy a modul hányszor ismételje meg az adott emlékeztetőt.
	- o **Ismétlések közötti idő:** 5 és 30 másodperc között beállítható, hogy a modul milyen időközönként ismételje meg az adott emlékeztetőt.
	- o **1-4:** a jelölőnégyzetek segítségével engedélyezhető az 1-4 emlékeztetők lejátszása, valamint az idő mezőkben beállítható a lejátszás napi időpontja.
- **FM rádió frekvenciák:** az 1-4 mezőkben beállítható az 1-4 gombokhoz rendelt FM rádiófrekvencia.

## **3.4.2 Saját események**

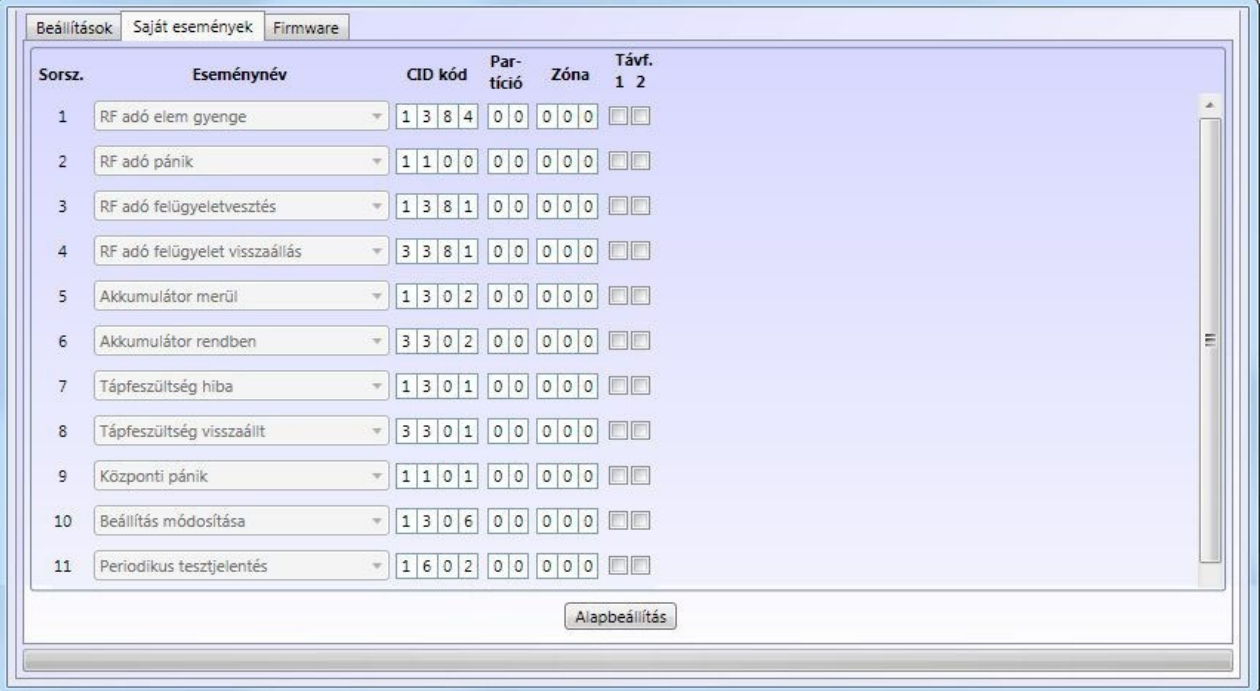

A "**Saját események**" menüben lehetőség van a modul saját eseményeinek beállítására. Itt részletesen konfigurálható, hogy az egyes események mely távfelügyeleti telefonszámokra kerüljenek kiértesítésre tartalék GSM módban.

**A modul riasztási időtartama (esemény élettartama) eseményenként 10 perc.**  A riasztási időtartam minden egyes keletkezett saját eseményre külön vonatkozik, tehát minden egyes eseményt 10 percen át próbál kiértesíteni a modul a beállított értesítési csatornákon keresztül. **Figyelem!** Amennyiben a riasztási időtartamon belül nem sikerül kiértesíteni az adott eseményt, a 10 perc leteltekor a modul leállítja az értesítési folyamatot és az adott eseményről nem küld a továbbiakban értesítést.

A "Saját események" oldal oszlopainak jelentése:

- **Sorsz.:** az esemény sorszáma a listában
- **Eseménynév:** az esemény megnevezése

Események:

- o **RF adó elem gyenge:** a csuklóra rögzíthető RF vészjeladó telepének merülését jelző esemény. Akkor keletkezik, ha a telep feszültsége 2,5V alá csökken
- o **RF adó pánik:** az RF adó pánikgombjának megnyomásakor keletkező esemény
- o **RF adó felügyeletvesztés:** az RF adó életjelének kimaradását jelző esemény (az adó túlságosan eltávolodott a központi egységtől, vagy üzemképtelenné vált. Az RF adó 30 percenként küld életjelet a központi egység felé)
- o **RF adó felügyelet visszaállás:** az RF vészjeladó életjelének visszaállását jelző esemény
- o **Akkumulátor merül:** a központi egység akkumulátorának merülését jelző esemény. Akkor keletkezik, ha az akkumulátor feszültsége 6V alá csökken
- o **Akkumulátor rendben:** a központi egység akkumulátor töltésének befejezését jelző esemény. Akkor keletkezik, ha az akkumulátor feszültsége eléri a 7V-ot
- o **Tápfeszültség hiba:** ilyen esemény akkor generálódik, ha a tápfeszültség szintje legalább 5 percig 9V alá csökken
- o **Tápfeszültség visszaállt:** tápfeszültség visszaállás esemény akkor generálódik, ha a tápfeszültség szintje legalább 10 másodpercig 10V fölé emelkedik
- o **Központi pánik:** a központi egység pánikgombjának megnyomásakor keletkező esemény
- o **Beállítás módosítása:** ilyen esemény akkor generálódik, ha új beállítás kerül rátöltésre a modulra, vagy felhasználói beállítások kerülnek módosításra/mentésre
- o **Periodikus tesztjelentés:** a periodikus tesztjelentés (életjel), amely eseményként történő felvétel és beállítás esetén az "Egyéb opciók" menüben a "Tesztjelentés gyakorisága" opciónál beállított óránként kerül elküldésre
- o **Min hőmérséklet korlát túllépve**: ilyen esemény akkor generálódik, amikor a modul környezeti hőmérséklete a beállított minimum hőmérséklet érték alá csökken
- o **Min hőmérséklet korlát visszaállt:** ilyen esemény akkor generálódik, amikor a modul környezeti hőmérséklete visszaáll a beállított minimum hőmérséklet érték fölé
- o **Max hőmérséklet korlát túllépve:** ilyen esemény akkor generálódik, amikor a modul környezeti hőmérséklete a beállított maximum hőmérséklet érték fölé emelkedik
- o **Max hőmérséklet visszaállt:** ilyen esemény akkor generálódik, amikor a modul környezeti hőmérséklete visszaáll a beállított maximum hőmérséklet érték alá
- o **Bejövő hívás:** bejövő hívás esetén keletkező esemény
- o **Kimenő hívás:** kimenő hívás esetén keletkező esemény
- o **Emlékeztető nyugta kimaradt:** ilyen esemény akkor generálódik, ha a felhasználó nem nyugtázza le az emlékeztetőt
- o **Ápoló nyugta:** ilyen esemény akkor generálódik, amikor a szociális gondozó beüti a felhasználói kódját vizitkor
- **CID kód:** az esemény 4 számjegyű Contact-ID kódja, ahol az első számjegy különbözteti meg az új eseményt ("1") és az esemény visszaállást ("3"), a többi három számjegy maga az eseménykód, amely Contact ID kódtáblából olvasható ki. A saját események nagy része standard Contact ID kódot használ, azonban van néhány egyedi esemény, amelyeket külön fel kell venni a távfelügyeleti szoftver kódtáblájára. Erről bővebben a következő fejezetben olvashat.
- **Partíció:** a partíció száma, amelyikben az esemény történik (01…99)
- **Zóna:** a zóna száma, amelyikben az esemény történik, vagy felhasználó sorszáma (001…999)
- **Távf. 1…2:** az 1…2 jelölőnégyzetben engedélyezhető, hogy az adott esemény mely (1…2) távfelügyeleti telefonszámokra kerüljön kiértesítésre tartalék GSM hanghíváson keresztül, Contact-ID formátumban, amennyiben a GPRS kapcsolat nem elérhető. **Figyelem!** Ha a "**Beállítások**" oldalon engedélyezve van az "**Elegendő az egyiket értesíteni**" opció, akkor a modul csak az egyik távfelügyeleti telefonszámra küldi el a jelentést, amelyre elsőként sikerül, abban az esetben is, ha a "**Távf. 1 2**" opciónál mindkét szám engedélyezve van.
- **Alapbeállítás:** a gomb megnyomásával a teljes eseményséma visszaállítható a gyári alapbeállításra.

#### **3.4.3 Saját események Contact ID kódjai**

A saját események nagy része standard Contact ID kódot használ, azonban van néhány egyedi esemény, amelyeket külön fel kell venni a távfelügyeleti szoftver kódtáblájára. Ezek az egyedi eseménykódok a következők:

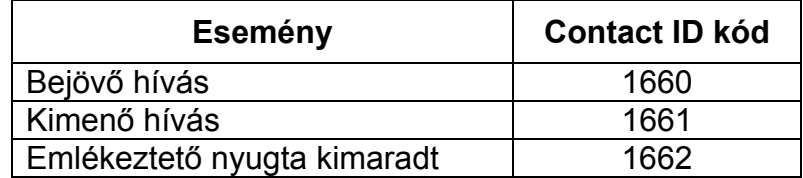

Egyes távfelügyeleti szoftvereknél az eseménykód első számjegye, amely az új eseményt jelzi "1" helyett "E" (pl. E660), visszaállási esemény esetén "3" helyett "R". Természetesen az easyAID modul bármely saját eseménykódja módosítható a távfelügyelet igényeinek megfelelően.

#### **3.4.4 Firmware**

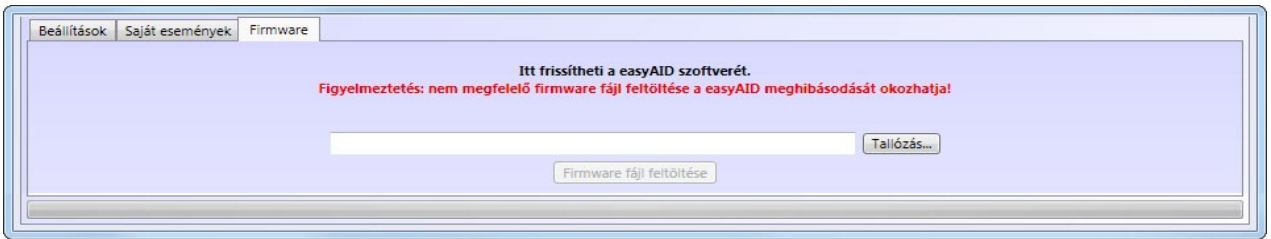

A "**Firmware**" menüben lehetőség van a modul szoftverének frissítésére, amennyiben az szükséges és indokolt. A firmware (a modul szoftvere) határozza meg a modul működését és funkcióit. Nem megfelelő, vagy hibás firmware rátöltése az easyAID modul meghibásodását okozhatja!

A firmware frissítésének menete:

- az easyAID modul legyen tápfeszültség alá helyezve
- hozza létre a kapcsolatot a programozó szoftver és az easyAID modul között
- a "**Tallózás**" gomb megnyomása után válassza ki a megfelelő firmware fájlt
- a frissítés megkezdéséhez nyomja meg a "**Firmware fájl feltöltése**" gombot
- a feltöltés állapotát a programablak alsó részén található folyamatjelző mutatja
- a feltöltés befejezése után a modul automatikusan újraindul, ezt követően töltse rá a modulra a beállításokat, majd ellenőrizze a működést

#### **3.5 Beállítások kezelése**

A "**Paraméterek**" menüben, a felső részen található 6 ikon segítségével a beállítások egyszerűen kezelhetőek és archiválhatóak.

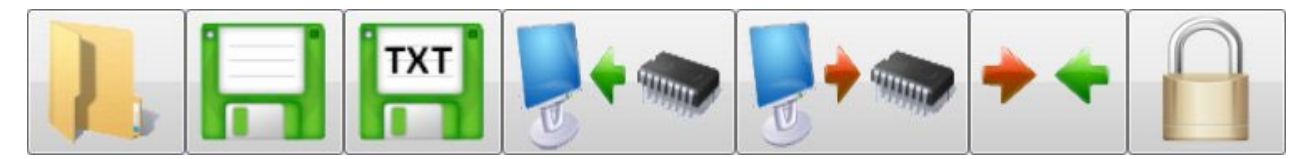

A hat gomb funkciója balról jobbra: **Beállítások beolvasása mentett fájlból**, **Beállítások mentése fájlba**, **Nyomtatható beállítás lista mentése szövegfájlba**, **Beállítások kiolvasása a modulból**, **Beállítások áttöltése a modulba**, **Beállítások összehasonlítása a modul aktuális beállításaival** és **Modul jelszó csere**.

A beállítások elvégzését követően töltse át azokat a modulra az áttöltés gomb segítségével. A fel- és letöltés állapota a programablak alján található folyamatjelző segítségével követhető. Az új beállítások csak a rátöltés befejezése után lépnek érvénybe a modulon.

#### **3.6 A modul jelszavának megváltoztatása**

A modul jelszavának módosításához nyomja meg a "lakat" **degy** gombot, töltse ki a mezőket értelemszerűen, majd nyomja meg az **OK** gombot.

Figyelem! A modul jelszava és a felhasználói beállítások elvégzéséhez szükséges jelszó nem egy és ugyanaz. A modul jelszó védi a szoftveres beállításokat az illetéktelenektől. A modul jelszavának megváltoztatásával a felhasználói jelszó nem változik, az mindig 1111 marad, és az csak arra szolgál, hogy a felhasználó ne léphessen be véletlenül a beállítások menübe.

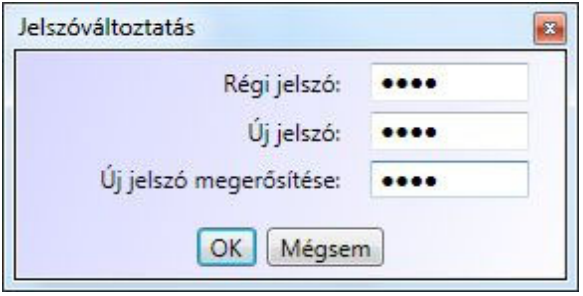

Ha elfelejtette a modul jelszót, akkor annak megváltoztatása nem lehetséges, ebben az esetben csak a gyári alapbeállítások visszaállításával (reset) lehetséges a modulhoz történő kapcsolódás, amely művelettel a jelszó is visszaáll a gyári 1111 értékre.

**Figyelem! A gyári beállítások visszaállítása esetén a modul minden beállított paramétere visszaáll gyári alapértékre, tehát a modul beállításai és az emlékeztető hangüzenetek is törlődnek.** 

A gyári beállítások visszaállításának lépései:

- Áramtalanítsa a modult (húzza ki a hálózati adapter csatlakozóját)
- Tartsa nyomva egyszerre a Beállítások  $\sim$  és a Törlés  $\sim$  gombokat
- Helyezze a modult tápfeszültség alá (csatlakoztassa a hálózati adaptert)
- Engedje el a nyomva tartott gombokat
- A kijelzőn 2 másodpercre megjelenik a "**rES**." felirat és a beállítások törlődnek.

#### **3.7 Modulállapot figyelés**

A "**Státusz**" ablakban ellenőrizhető a csatlakoztatott easyAID modul állapota (firmware verzió, dátum/órabeállítás, tápfeszültség, akkumulátor feszültség és töltésállapot, a GPRS kapcsolat és a GSM modul státusza, a térerő, a SIM kártya kapcsolati állapota, valamint megtekinthető az eseménylista és a modul üzenetei.

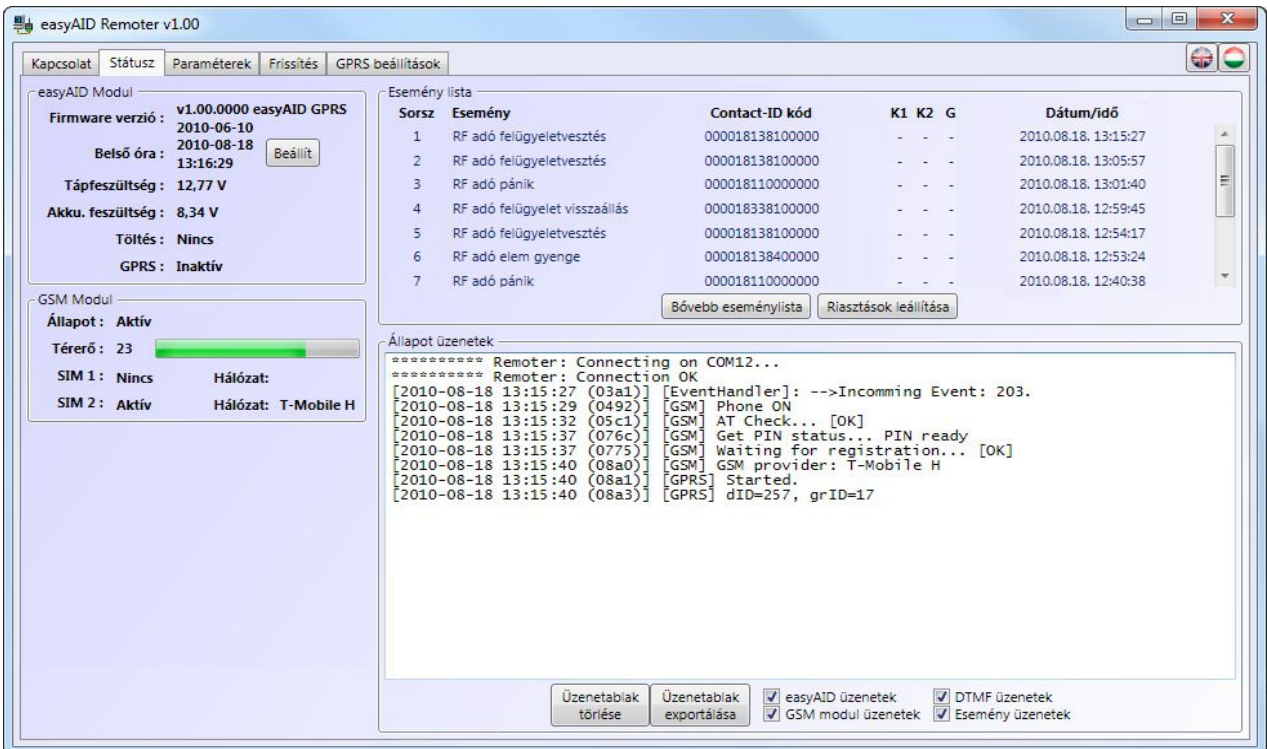

A programablakban látható elemek és az elérhető funkciók:

#### **easyAID Modul** ablak**:**

- **Firmware verzió:** a csatlakoztatott modul firmware-ének verziója és dátuma - **Belső óra:** a csatlakoztatott modul belső órája
	- **"Beállít" gomb:** segítségével a csatlakoztatott modul belső órája szinkronizálható a számítógép órájához (az óra beállítása automatikusan is megtörténik a szerver órájához való szinkronizálással)
	- **Tápfeszültség:** a modul bemeneti egyenáramú tápfeszültségének értéke - **Akku. feszültség:** a beépített 7,4V-os akkumulátor kapocsfeszültsége
	- **Töltés: Van**: az akkumulátor töltése folyamatban van **Nincs**: az akkumulátor töltés nem aktív
- GPRS: **GPRS:**  $I$ Aktív/Inaktív: jelzi, hogy van-e kapcsolat a szerverrel
- **Eseménylista** ablak**:**

Az eseménylistában a modul eseményei láthatóak a keletkezésük sorrendjében. A lista másodpercenként automatikusan frissül.

- o **Sorszám:** az esemény sorszáma
- o **Esemény:** az esemény megnevezése
- o **Contact-ID kód:** az esemény 16 számjegyű Contact-ID kódja
- o **K1 … K2:** jelentésküldés az 1…2 távfelügyeleti telefonszámokra
- o **G:** átjelzés távfelügyeletre GPRS kapcsolaton keresztül
- o **Dátum/Idő:** az esemény keletkezésének dátuma és időpontja

## **K1-K2 és G oszlopokban látható jelzések:**

- o **?** esemény feldolgozása/kiértesítése éppen folyamatban<br>
a \* ielzésküldés sikerült
- o **\***  jelzésküldés sikerült
- o **R**  már más módon megtörtént a jelzésküldés, ezért ide nem kell jelezni
- 
- o **!** a jelzésküldés sikertelen volt<br>
o **S** le lett állítva a riasztás ezért - le lett állítva a riasztás, ezért nem kell jelzést küldeni
- o **T**  időtúllépés, a riasztási időn belül nem sikerült elküldeni a jelzést
- **Állapot üzenetek** ablak**:**

Itt láthatóak a modul legutóbbi üzenetei, dátummal és időponttal ellátva.

Az "**easyAID üzenetek**", "**GSM modul üzenetek**", "**DTMF üzenetek**" és az "**Esemény üzenetek**" opciók ki- és bekapcsolásával kiválasztható, hogy az ablakban mely üzenetek jelenjenek meg.

Az üzenetablak tartalma elmenthető szövegfájlba az "**Üzenetablak exportálása**" gomb segítségével, valamint törölhető az "**Üzenetablak törlése**" gombbal.

## **3.7.1 Eseménylista letöltése**

Bővebb eseménylista letöltése a "**Státusz**" menüben, a "**Bővebb eseménylista**" gomb segítségével lehetséges. A modul az utolsó 1000 esemény tárolására képes.

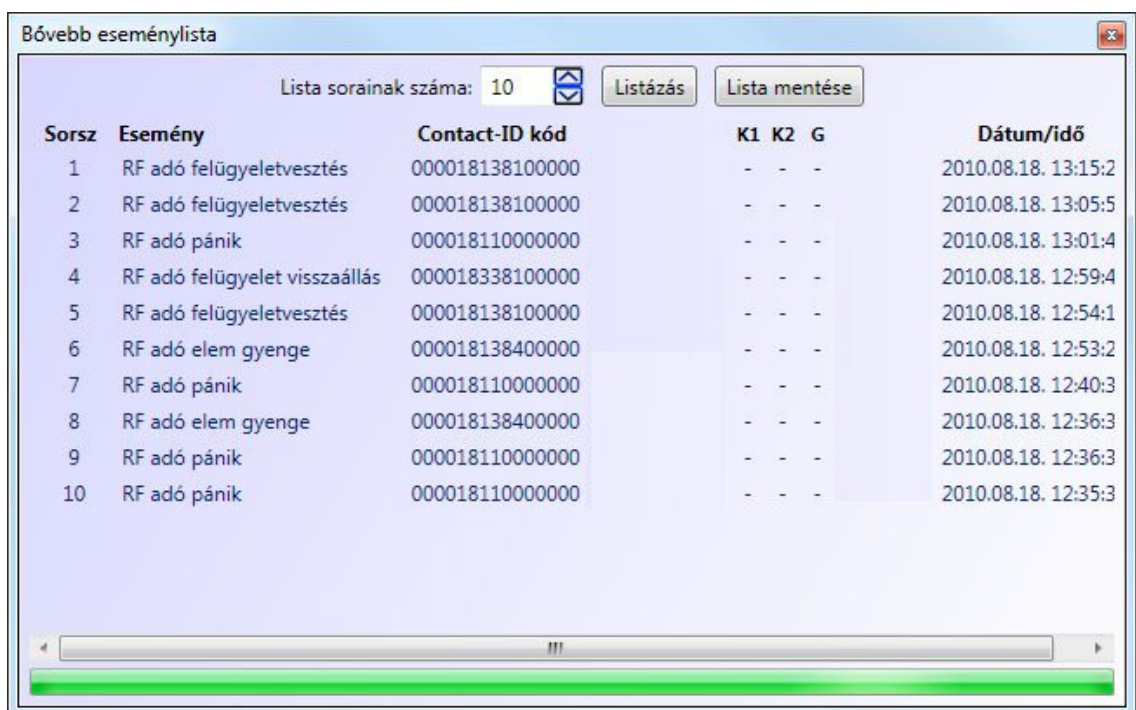

- **Lista sorainak száma**: a legutóbbi eseményekből ennyi fog megjelenni a listában
- **Listázás**: a gomb megnyomásával indítható el a letöltés
- **Lista mentése**: a gomb megnyomásával a lista tartalma elmenthető Excel fájlba
- **Eseménylista oszlopai**:
	- o **Sorszám:** az esemény sorszáma
	- o **Esemény:** az esemény megnevezése
	- o **Contact-ID kód:** az esemény 16 számjegyű Contact-ID kódja<br>○ **K1 ... K2:** ielentésküldés az 1...2 távfelügyeleti telefons
	- o **K1 … K2:** jelentésküldés az 1…2 távfelügyeleti telefonszámokra
- o **G:** átjelzés távfelügyeletre GPRS kapcsolaton keresztül
- o **Dátum/Idő:** az esemény keletkezésének dátuma és időpontja

## **K1-K2 és G oszlopokban látható jelzések:**

- o **?** esemény feldolgozása/kiértesítése éppen folyamatban
- o **\***  jelzésküldés sikerült
- o **R**  már más módon megtörtént a jelzésküldés, ezért ide nem kell jelezni
- o **!** a jelzésküldés sikertelen volt<br>○ **S** le lett állítva a riasztás. ezért
- o **S** le lett állítva a riasztás, ezért nem kell jelzést küldeni<br>○ T időtúllépés, a riasztási időn belül nem sikerült elkülde
- időtúllépés, a riasztási időn belül nem sikerült elküldeni a jelzést

## **3.8 Frissítés**

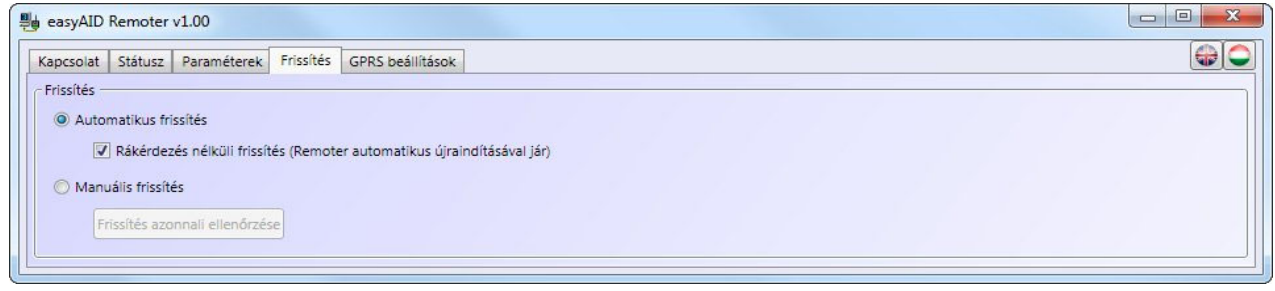

A "*Frissítés*" menüben a programozó szoftver frissítésének módja állítható be.

*Frissítés:* ha az automatikus mód van kiválasztva, akkor a program 20 percenként interneten keresztül ellenőrzi, hogy van-e elérhető frissebb szoftververzió. Manuális mód esetén a szoftverfrissítés a "*Frissítés azonnali ellenőrzése*" gomb megnyomásával kezdeményezhető. A frissítéshez internet kapcsolat szükséges.

*Rákérdezés nélküli frissítés:* ha az opció engedélyezve van, akkor a program a felhasználó megkérdezése nélkül végrehajtja a frissítést, majd automatikusan bezárul és újraindul a friss verzióval. Ha nem engedélyezett, akkor a program szoftverfrissítés előtt megerősítést kér.

*Frissítés azonnali ellenőrzése:* a gomb megnyomása elindítja a frissítési folyamatot.

## **3.9 GPRS beállítások**

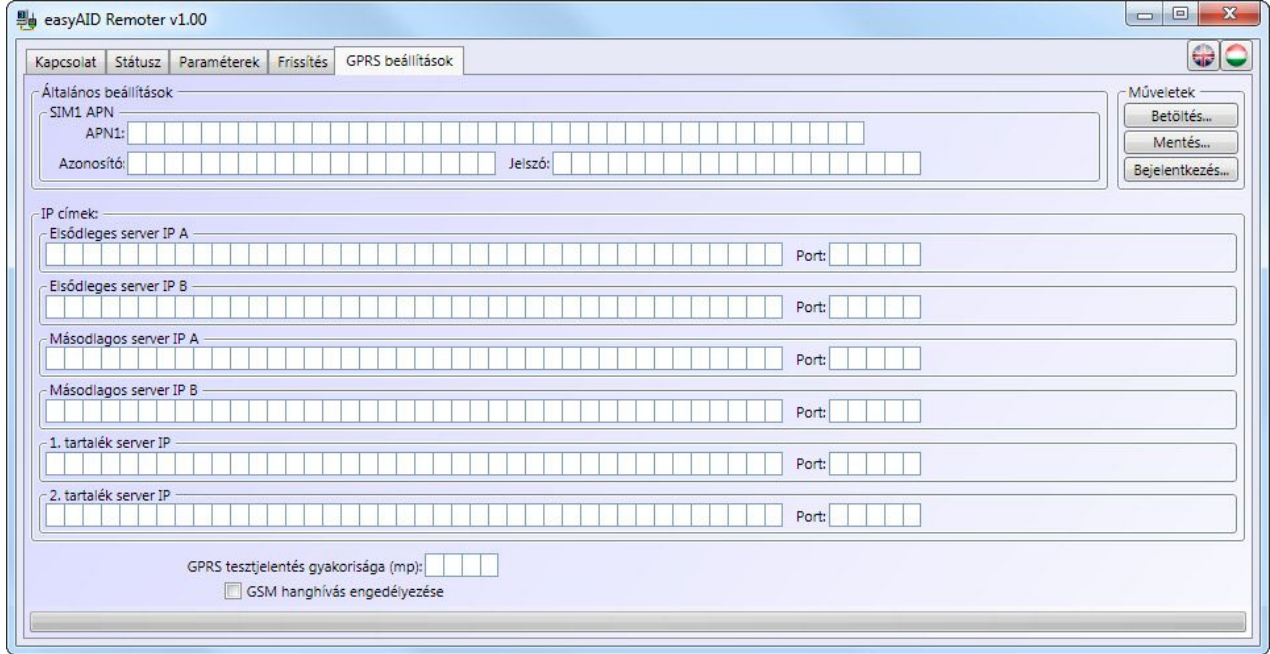

A "*GPRS beállítások*" oldal a GPRS kapcsolat paramétereinek beállítására szolgál.

- A beállítások fájlba menthetők a "Mentés" gomb segítségével, valamint betölthetők mentett fájlból a "*Betöltés*" gomb segítségével
- A modul GPRS beállításaihoz való hozzáféréshez külön bejelentkezés szükséges, amely a "*Bejelentkezés*" gomb megnyomása után végezhető el

Bejelentkezéshez adja meg a modul sorozatszámát és GPRS jelszavát:

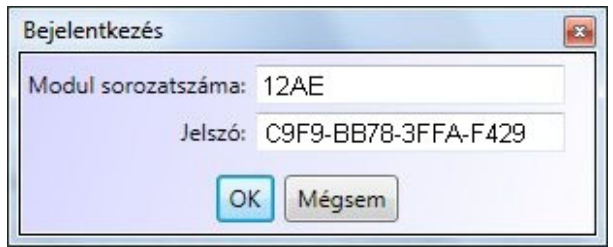

A modul sorozatszámot és a GPRS jelszót megtalálja a termékhez mellékelt adatlapon és CD-n, vagy előre nem sorszámozott modul esetén előállíthatja ezeket a saját, dedikált sorszámozó szoftverével.

A sikeres bejelentkezést követően a "*GPRS beállítások*" oldalon a "*Műveletek*" részben megjelennek a beállítások kiolvasására illetve feltöltésére szolgáló gombok:

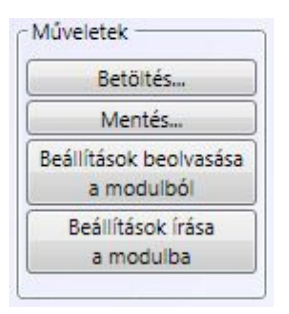

- Ha módosítani szeretné az aktuális GPRS beállításokat, olvassa ki azokat a modulból a "*Beállítások beolvasása a modulból*" gomb segítségével, vagy töltse be mentett fájlból a "*Betöltés*" gombbal, majd végezze el a kívánt módosításokat, vagy adja meg a paramétereket.
- Bizonyosodjon meg arról, hogy a megadott paraméterek helyesek, majd töltse rá azokat a modulra a "*Beállítások írása a modulba*" gomb segítségével
- A beállítások kiolvasásának illetve feltöltésének a folyamatát a programablak alsó részén található folyamatjelző jelzi.

Beállítások:

- **SIM1 APN**: adja meg a SIM1 foglalatba helyezett SIM kártyához tartozó APN nevet (például T-Mobile publikus APN esetén "internet", egyébként a GSM szolgáltató adja meg)
- **Azonosító** és **jelszó** megadása dedikált (nem publikus) APN esetén szükséges
- **IP címek**: (a szerver IP címeknek az internet szolgáltatótól kapott fix IP címeknek kell lenniük)
	- **Elsődleges szerver IP A** :
		- Adja meg az elsődleges TEX szerver IP címét
		- **Port**: alapértelmezett beállítás: **3333**
	- Ha a rendszerben vannak további elérhető elsődleges illetve másodlagos szerverek, akkor adja meg azoknak az elérhetőségét az "**Elsődleges szerver IP B**", "Másodlagos szerver IP A", illetve a "Másodlagos szerver IP B" mezőkben.
- **1. tartalék szerver IP**:
	- Adja meg a tartalék TEX szerver IP címét
	- **Port**: alapértelmezett beállítás: **3333**
- Ha a rendszerben van további elérhető tartalék szerver, akkor adja meg annak elérhetőségét a "2. tartalék szerver IP" mezőben.
- **GPRS tesztjelentés gyakorisága**: ez a beállítás a GPRS kapcsolat meglétének a tesztelésére szolgál. Megadható, hogy a modul hány másodpercenként küldjön tesztjelentést GPRS kapcsolaton keresztül (gyári alapbeállítás és ajánlott optimális érték: 180 másodperc).

**Figyelem!** Ez a beállítás nagymértékben befolyásolja az adatforgalom mértékét. Minél kisebb az érték, annál nagyobb lesz az adatforgalom. Túlságosan nagy érték beállítása a biztonság csökkenésével jár. Minél nagyobb a beállított érték, annál később észlelhető a GPRS kapcsolat esetleges megszakadása.

#### **3.10 Az easyAID modul működése, kapcsolatváltás**

#### **Általános működési mód**

Alapértelmezetten minden esemény GPRS kapcsolaton keresztül kerül továbbításra. Amennyiben a GPRS kapcsolat nem elérhető (pl. ha egyetlen TEX szerver sem elérhető, vagy karbantartás miatt a GPRS szolgáltatás szünetel), akkor a modul átkapcsol GSM átjelzési módra.

Tartalék átjelzési módban a modul percenként megpróbál kapcsolatot létesíteni a szerverrel (valamely elérhető szerverrel, prioritás szerinti sorrendben) és ha ez sikeres, akkor visszatér az alapértelmezett GPRS kommunikációra.

#### **Szerver IP címek prioritása**

Amennyiben mind a hat elérendő IP cím be van állítva, úgy a modul a GPRS hálózatra történő sikeres csatlakozás után a következő sorrend és prioritás szerint próbálja elérni a megadott IP címeket:

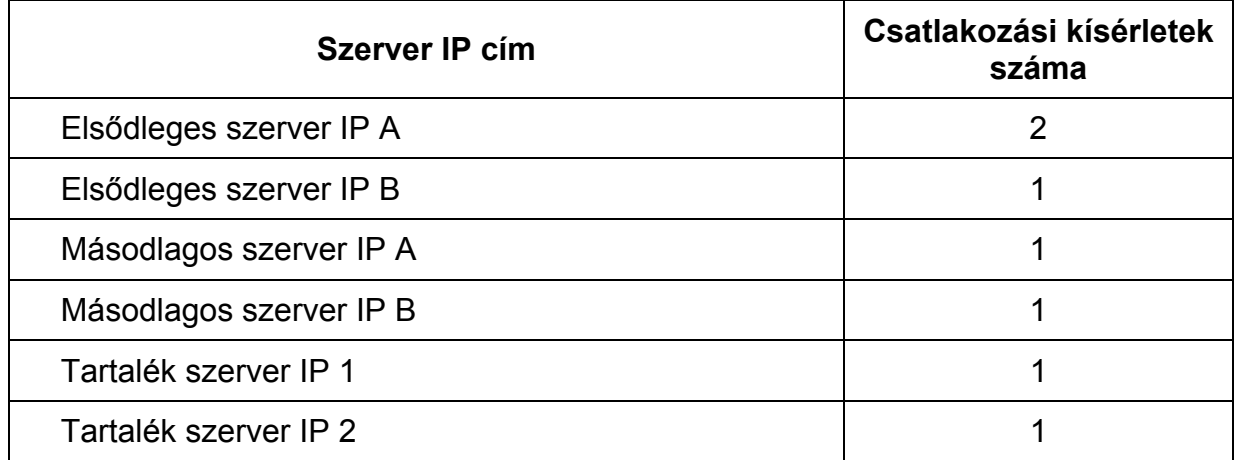

majd elölről kezdi a ciklust.

Az átváltás két IP cím között átlagosan 30 másodperc alatt történik.

#### Visszatérés "elsődleges IP A" (illetve "másodlagos IP A") címre:

A GPRS eszközök elsősorban az "elsődleges szerver IP A" vagy a "másodlagos szerver IP A" IP címmel tartják folyamatosan a kapcsolatot.

Ha a kapcsolat megszakadása miatt másik beállított szerverhez kapcsolódtak az eszközök, akkor bizonyos idő eltelte után megpróbálnak újra visszatérni az "elsődleges szerver IP A" címre.

A modul számolja az eltelt időt, a kapcsolódás pillanatától, vagy az utolsó Contact ID bejelzéstől, vagy a távoli PC kapcsolat megszakadásától kezdve. Ha ez elérte 10 percet, akkor az eszköz megkísérli a visszatérést az "elsődleges szerver IP A" címre.

(10 perc < visszatérés ideje < 10 perc + GPRS teszt gyakoriság). Minél nagyobb a GPRS teszt gyakoriságának beállított időtartam, annál később térhet vissza a modul az elsődleges IP címre. A 10 perc akkor igaz, ha nincs esemény, de ha közben érkezik esemény, akkor a 10 perces számláló újraindul.

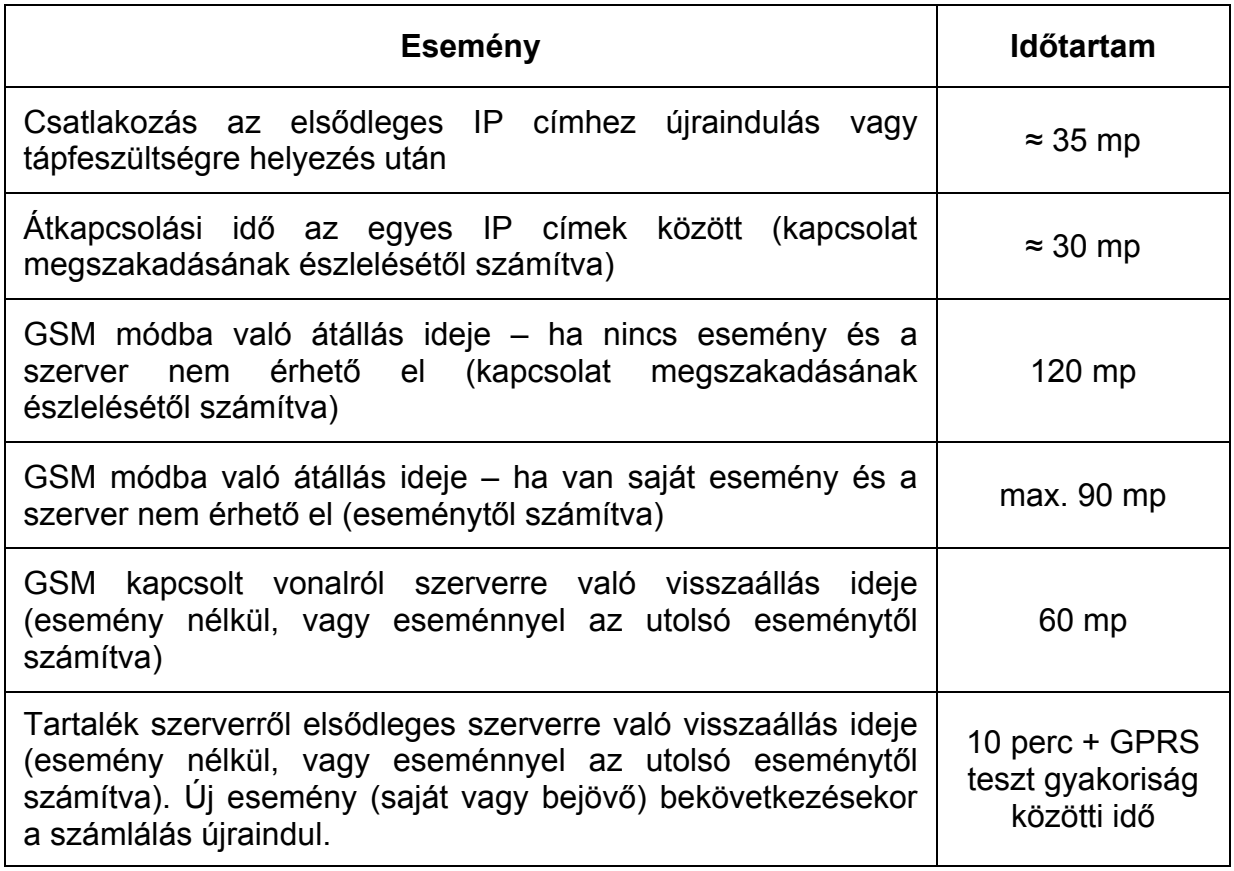

## **Kapcsolatváltási időzítések**

# **4 Az easyAID modul perifériái**

## **4.1 SIM kártya foglalat**

A SIM kártya foglalat a panel hátoldalán található. Ide helyezze be a SIM kártyát. A panelhez történő hozzáféréshez el kell távolítani a modul műanyag burkolatát. A modul működéséhez szükséges SIM kártya bármely GSM szolgáltatónál beszerezhető. Szükséges szolgáltatások: GPRS adatkommunikáció és GSM hanghívás. **Az easyAID modul hálózatfüggetlen.**

# **5 Telepítési útmutató**

#### **5.1 Szerelés**

- Végezzen térerő mérést mobiltelefonjával. Előfordulhat, hogy a kívánt telepítési helyen a térerő mértéke nem kielégítő. Ezáltal még felszerelés előtt módosítható az eszköz helye.
- Ne szerelje az eszközt olyan helyre, ahol erős elektromágneses zavarok érhetik, pl. villamos-motorok közelébe.
- Ne szerelje nedves, illetve magas páratartalmú helyekre.
- Antenna csatlakoztatása: a GSM antenna az FME (tüske) csatlakozóaljzatba rögzíthető. A csomagban található antenna normál vételi körülmények mellett jó átvitelt biztosít. Az esetlegesen előforduló térerő problémák és/vagy hullám interferencia (fading) esetén használjon más, nagyobb nyereségű antennát, vagy keressen előnyösebb helyet a modulnak.

#### **5.2 Beüzemelés**

- **A modulba helyezendő SIM kártyán tiltsa le a PIN-kód kérését és a hangpostát**
- **A hívószám azonosítás és hívószám küldés szolgáltatásokat engedélyeztetni kell a SIM kártyán a GSM szolgáltatónál** (néhány kártyatípusnál ez alapértelmezett beállításban nem engedélyezett).
- Ellenőrizze, hogy a SIM kártya helyesen be van-e helyezve.
- Ellenőrizze az antenna csatlakozást, hogy megfelelően van-e rögzítve a modulba.
- A modul tápfeszültségre csatlakoztatható.

# **6 Technikai adatok**

#### **6.1 Technikai specifikáció**

 Tápfeszültség tartomány: 9-12VDC Névleges áramfelvétel: 180mA /12VDC Maximális áramfelvétel: 2A /12VDC Működési hőmérséklet: 0ºC – +70ºC GSM telefon típusa: Méretek: 176 x 100 x 30 mm Nettó súly: 300g Bruttó súly (csomagolva): 400g

Átviteli frekvencia: GSM 900/1800 MHz, 850/1900 MHz

#### **6.2 A gyártó elérhetősége**

T.E.L.L. Software Hungária Kft 4034 Debrecen, Vágóhíd u. 2. Tel.: (52)-530-130 Fax.: (52)-530-131 Web: www.tell.hu